# WORKING FROM HOME GENERAL ACCESS INSTRUCTIONS

Requesting IT Assistance:

Please try to e-mail the IT Helpdesk ithelpdesk@springfield-or.gov as your primary means of soliciting IT support.

## EMAIL ACCESS:

If you do not already have access to your work email account remotely, you can have access by using the following steps:

1. While in your internet browser, type "https://mail.springfield-or.gov" in your search bar.

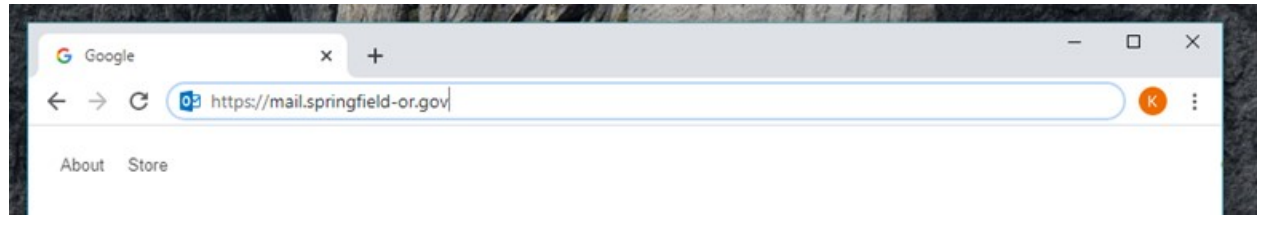

2. When prompted, enter the name portion of your email account and your regular computer password.

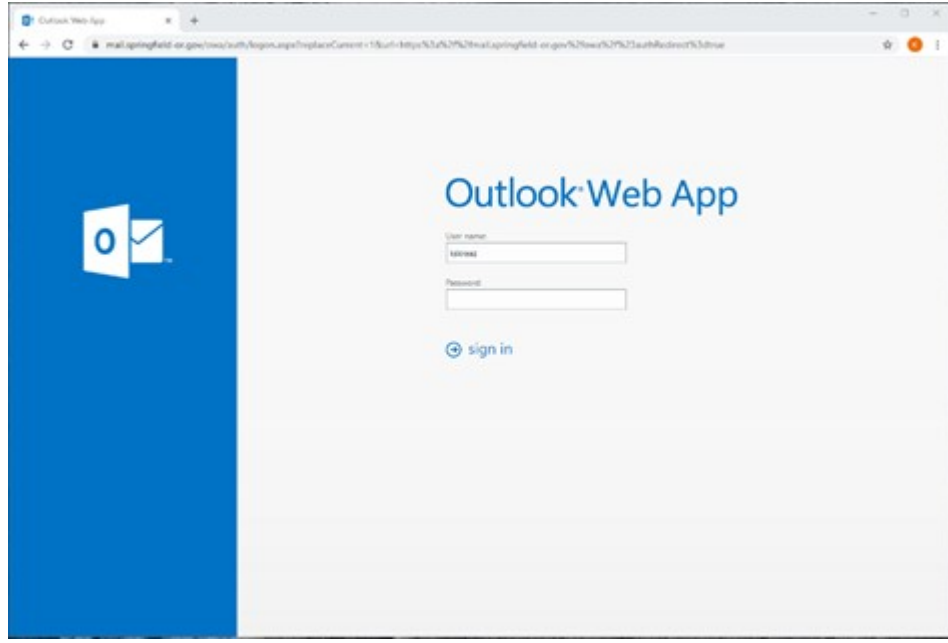

3. It will look similar to the screen you would see if you logged in at your work station.

 ${00015478:1}$  1

### GOTOMEETING ACCESS:

You will first need to request an account with IT. To do this, email the help desk (ithelpdesk@springfield-or.gov) and provide your User Name, Email Address, and Account String (\$19 per organizer/month).

You will receive a confirmation email once an account has been set up by IT. Open the confirmation email and click on "Get Started." It will ask you to set up a password. Once you are in the GoToMeeting platform, you can establish a meeting via computer or phone.

#### FORWARDING WORK PHONE TO PERSONAL PHONE:

To forward your desk phone to your personal phone:

 $*3-9$  and your phone number (include area code) (example- $* - 3 - 9 - 1$ 5417474728) and then hang up, the phone screen should state "forward set".

To cancel the forward: \*\*3 (The phone screen would read "forward cancelled".)

#### ACCESSING VOICEMAIL REMOTELY:

- 1. Dial 541-736-1000
- 2. When you hear a voice press the # key
- 3. Put in your mailbox number: 4180 (just your extension without the prefix or area code)
- 4. Put in your voicemail security code
- 5. Follow the instructions